# **BAB V**

# **IMPLEMENTASI DAN PENGUJIAN SISTEM**

#### **5.1 IMPLEMENTASI**

Ini merupakan tahap implementasi hasil rancangan yang telah dibuat pada tahap sebelumnya. Implementasi yang dimaksud adalah proses menterjemahkan rancangan menjadi *software*. Tujuan implementasi adalah untuk menerapkan perancangan yang telah dilakukan terhadap sistem sehingga pengguna dapat melihat peforma dan masukan dari sistem yang telah di buat dan memberikan masukan agar sistem yang di buat bisa lebih sempurna. Implementasi pada penelitian ini adalah implementasi dari hasil rancangan output yang dieksekusi dalam bentuk teknologi web.

#### **5.1.1 Hasil Implementasi Rancangan Website**

Berikut ini merupakan hasil eksekusi dari rancangan web Sistem Informasi pada Desa Tri Mulya.

1. Halaman *Login*

Halaman *login* merupakan halaman yang berisikan *username, password,* pilihan *login*, halaman ini digunakan untuk dapat masuk kedalam aplikas*i web* sistem informasi arsip pada Desa Tri Mulya. Gambar 5.1 halaman *Login* merupakan hasil implementasi dari rancangan pada gambar 4.13

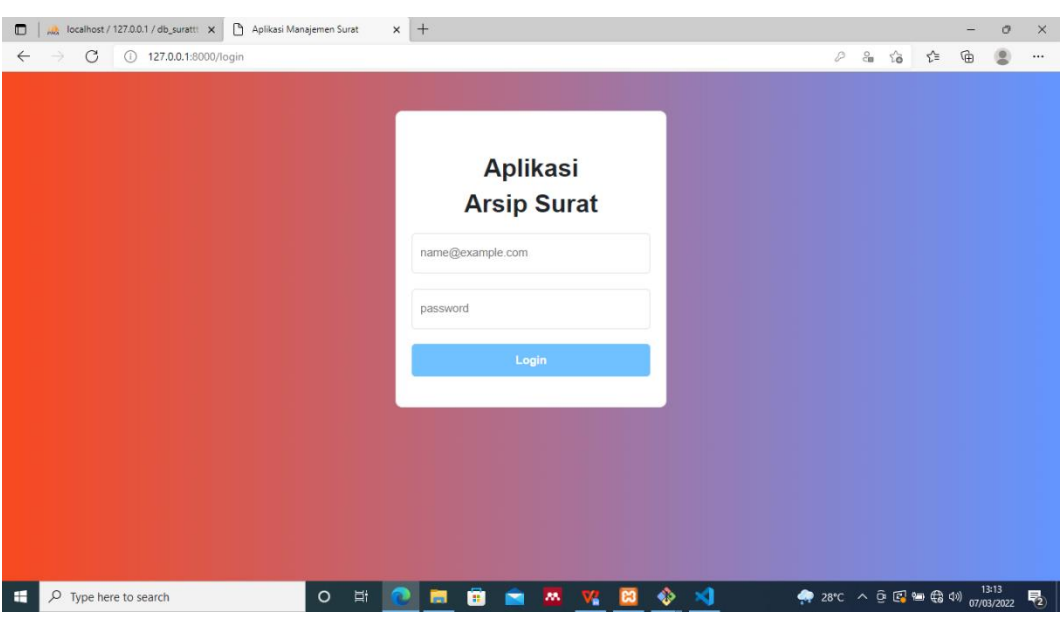

**Gambar 5.1 Halaman** *Login*

## 2. Halaman Mengolah Data Staf

Halaman mengolah data staf merupakan halaman yang menampilkan data staf yang dapat beroperasi di aplikasi sistem informasi arsip Kantor Desa Tri Mulya. Di halaman ini admin dapat mengolah data staf seperti menambah mengedit dan menghapus data staf. Gambar 5.2 Halaman mengolah data staf merupakan hasil implementasi dari rancangan pada gambar 4.14

| A localhost / 127.0.0.1 / db_surattt x<br>O                   | Aplikasi Manajemen Surat<br>$+$<br>$\times$ |                                          |                                                       |                                                 | $\mathcal{Q}$<br>$\times$ |
|---------------------------------------------------------------|---------------------------------------------|------------------------------------------|-------------------------------------------------------|-------------------------------------------------|---------------------------|
| C<br>$\rightarrow$<br>127.0.0.1:8000/pengguna<br>$\leftarrow$ |                                             |                                          |                                                       | $\vec{\lambda}$<br>$\mathcal{C}_{\rm III}$<br>ど | ⊕<br>$\cdots$             |
| $=$                                                           |                                             | ARSIP SURAT KANTOR DESA TRIMULYA         |                                                       |                                                 | $2$ ADMIN $=$             |
| Reranda<br>Transaksi Surat<br>K                               | Data Berhasil di Hapus                      |                                          |                                                       |                                                 |                           |
| Pengguna<br>Tujuan/Asal Surat                                 |                                             |                                          |                                                       |                                                 |                           |
| Buku Agenda<br>K<br>+ Tambah Data<br>kode arsip               |                                             |                                          |                                                       |                                                 |                           |
| Tampilkan 10 $\div$ data<br>Co Pengaturan<br>K                |                                             |                                          |                                                       | Cari:                                           |                           |
| No.                                                           | 本<br><b>Nama</b><br>$\uparrow \downarrow$   | Email                                    | $\uparrow\downarrow$<br>$\uparrow\downarrow$<br>Level | Aksi                                            | $\uparrow \downarrow$     |
| 1                                                             | ekaunama                                    | eka@gmail.com                            | ketua                                                 | $\mathscr Z$ Edit<br><b>Hapus</b>               |                           |
| $\overline{2}$                                                | <b>ADMIN</b>                                | admin@gmail.com                          | admin                                                 | $\mathscr Z$ Edit<br><b>T</b> Hapus             |                           |
| 3                                                             | <b>PETUGAS</b>                              | petugas@gmail.com                        | petugas                                               | <b>T</b> Hapus<br>$\mathscr{P}$ Edit            |                           |
| 4                                                             | <b>KETUA</b>                                | ketua@gmail.com                          | admin                                                 | <b>Hapus</b><br>$\mathscr Z$ Edit               | $\rightarrow$             |
| Q<br>Type here to search<br>H                                 | Ħ.<br>$\circ$                               | M<br><b>es</b><br>e<br>Vá<br><b>Page</b> | ×<br>⊕                                                | → 28°C へ . ① 图 ● B 4 (3) 07/03/2022             | 喝                         |

**Gambar 5.2 Halaman Mengolah Data Staf**

#### 3. Halaman Mengolah Data Staf Tambah

Halaman mengolah data staf tambah merupakan halaman yang menampilkan form nama, *email, password,* dan level untuk menambahkan data staf yang dapat beroperasi di aplikasi Sistem Informasi Arsip pada Kantor Desa Trimulya,Gambar 5.3 Halaman mengolah data staf tambah merupakan hasil implementasi dari rancangan pada gambar 4.15

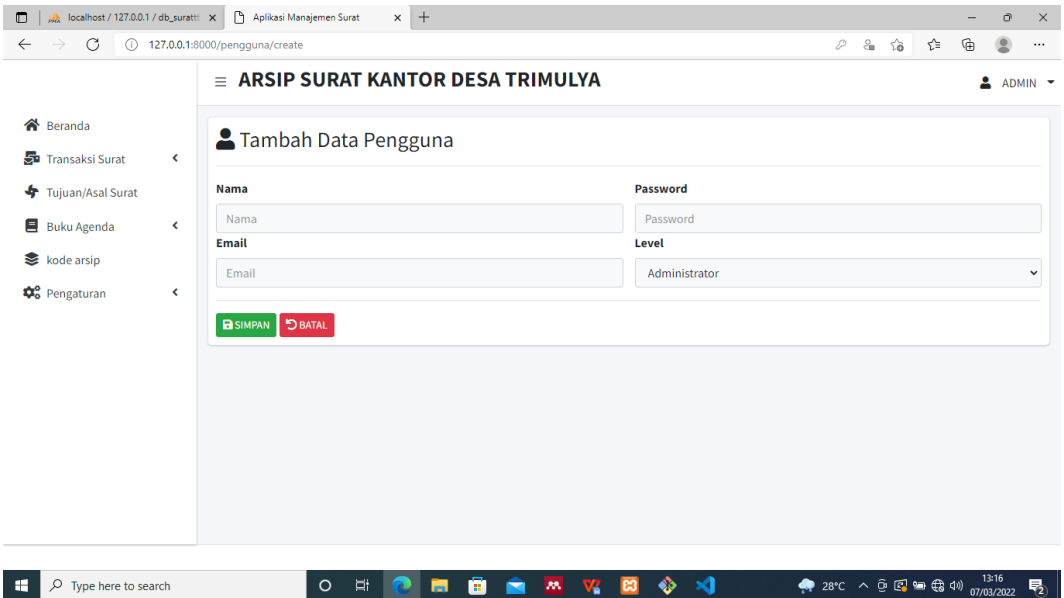

**Gambar 5.3 Halaman Mengolah Data Staf Tambah**

## 4. Halamanmengolah Data Staf Edit

Halaman mengolah data staf edit merupakan halaman yang menampilkan form nama, *email, password,* dan level untuk mengedit data staf yang beroperasi di dalam aplikasi Sistem Informasi Arsip pada Kantor Desa Trimulya,Gambar 5.4 Halaman mengolah data staf edit merupakan hasil implementasi dari rancangan pada gambar 4.16

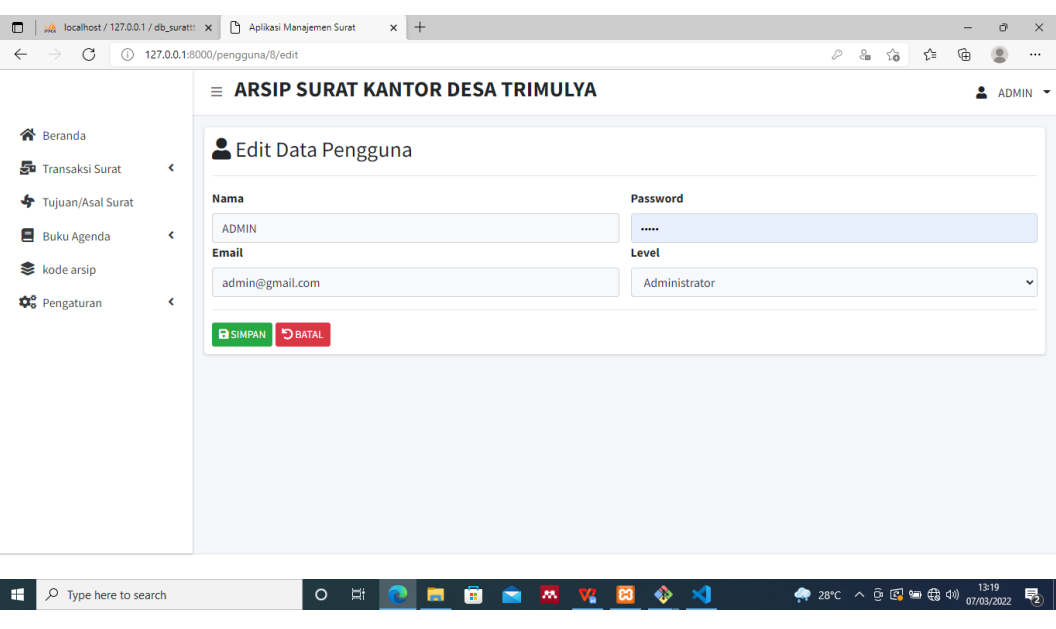

,**Gambar 5.4 Halaman Mengolah Data Staf Edit**

5. Halaman Mengolah Data Staf Hapus

Halaman data staf hapus merupakan halam yang di gunakan admin untuk menghapus data staf yang beroperasi di dalam aplikasi Sistem Informasi Arsip Pada Kantor Desa Trimulaya. Gambar 5.5 Halaman mengolah data staf hapus merupakan hasil implementasi dari rancangan pada gambar 4.17.

| M localhost / 127.0.0.1 / db_surattt x<br>$\Box$                    | Aplikasi Manajemen Surat | $\times$ +                           |                           |                               |                               |                                                  |          | ð              | $\times$         |
|---------------------------------------------------------------------|--------------------------|--------------------------------------|---------------------------|-------------------------------|-------------------------------|--------------------------------------------------|----------|----------------|------------------|
| $\circ$<br>$\rightarrow$<br>127.0.0.1:8000/pengguna<br>$\leftarrow$ |                          |                                      |                           |                               |                               | సం<br>$\frac{\mathbb{O}}{\mathbb{O} \mathbb{D}}$ | ร์≅<br>⊕ | 2              | $\cdots$         |
|                                                                     | <b>ARSIP SURAT</b><br>Ξ. | 127.0.0.1:8000 says<br>Hapus Data ?  |                           |                               |                               |                                                  | ≗        | $ADMIN$ $\sim$ |                  |
| <b>谷</b> Beranda                                                    | Data Berhasil di Hapus   |                                      | OK                        | Cancel                        |                               |                                                  |          |                |                  |
| Transaksi Surat<br>$\triangleleft$                                  |                          |                                      |                           |                               |                               |                                                  |          |                |                  |
| 4<br>Tujuan/Asal Surat                                              | Pengguna                 |                                      |                           |                               |                               |                                                  |          |                |                  |
| Buku Agenda<br>$\triangleleft$                                      | + Tambah Data            |                                      |                           |                               |                               |                                                  |          |                |                  |
| kode arsip                                                          |                          |                                      |                           |                               |                               |                                                  |          |                |                  |
| <b>D</b> <sup>o</sup> Pengaturan<br>$\triangleleft$                 | Tampilkan 10 $\div$ data |                                      |                           |                               |                               | Cari:                                            |          |                |                  |
|                                                                     | No.<br>ᠰ                 | $\uparrow \downarrow$<br><b>Nama</b> | Email                     | $\uparrow\downarrow$<br>Level | $\uparrow \downarrow$<br>Aksi |                                                  |          | 小              |                  |
|                                                                     | $\mathbf{1}$             | ekaunama                             | eka@gmail.com             | ketua                         | $\mathscr{P}$ Edit            | <b>Hapus</b>                                     |          |                |                  |
|                                                                     | $\overline{2}$           | <b>ADMIN</b>                         | admin@gmail.com           | admin                         | <b>∕</b> Edit                 | <b>Hapus</b>                                     |          |                |                  |
|                                                                     | 3                        | <b>PETUGAS</b>                       | petugas@gmail.com         | petugas                       | <b>PEdit</b>                  | <b>Hapus</b>                                     |          |                |                  |
|                                                                     | 4                        | <b>KETUA</b>                         | ketua@gmail.com           | admin                         | $\mathscr Z$ Edit             | <b>Hapus</b>                                     |          |                |                  |
| $\rho$ Type here to search<br>H                                     |                          | <b>目</b><br>$\circ$<br>M             | ê<br><b>es</b><br>M<br>V. | $\mathbf{A}$<br>◈             |                               |                                                  |          |                | 气 $\overline{z}$ |

**Gambar 5.5 Halaman Mengolah Data Staf Hapus**

### 6. Halaman Kode Arsip

Halaman kode arsip merupakan halam yang menampilkan kode arsip yang tersimpan di dalam aplikasi sistem informasi arsip surat pada Kantor Desa Trimulya.Gambar 5.6 Halaman kode arsip merupakan hasil implementasi dari rancangan pada gambar 4.18

| $\Box$       | M localhost / 127.0.0.1 / db_surattt X |                              |                                      | Aplikasi Manajemen Surat                  | $\times$ +            |                                      |                         |                                              | Ō                    | $\times$ |
|--------------|----------------------------------------|------------------------------|--------------------------------------|-------------------------------------------|-----------------------|--------------------------------------|-------------------------|----------------------------------------------|----------------------|----------|
| $\leftarrow$ | C<br>$\rightarrow$                     |                              | (i) 127.0.0.1:8000/klasifikasi/index |                                           |                       |                                      |                         | $\partial_{\mathbf{H}}$<br>ど<br>*            | দ্দি                 |          |
|              |                                        |                              |                                      | $\equiv$ ARSIP SURAT KANTOR DESA TRIMULYA |                       |                                      |                         |                                              | $ADMIN$ $\sim$       |          |
|              | Reranda<br>Transaksi Surat             | $\left\langle \right\rangle$ |                                      | kode arsip                                |                       |                                      |                         |                                              |                      |          |
|              | Tujuan/Asal Surat                      |                              |                                      | + Tambah Data                             |                       |                                      |                         |                                              |                      |          |
|              | <b>Buku Agenda</b><br>kode arsip       | $\triangleleft$              |                                      | Tampilkan 10 $\div$ data                  |                       |                                      |                         | Cari:                                        |                      |          |
|              |                                        |                              | No.                                  | Nama<br>个                                 | $\uparrow \downarrow$ | $\uparrow \downarrow$<br><b>Kode</b> | <b>Uraian</b>           | $\mathcal{N} \mathcal{V}$<br>Aksi            | $\uparrow\downarrow$ |          |
|              | <b>D</b> <sup>o</sup> Pengaturan       | $\triangleleft$              | -1                                   | pemerintahan                              |                       | 100                                  | pemerintahan            | $\mathscr Z$ Edit<br><b>Hapus</b>            |                      |          |
|              |                                        |                              | $\overline{2}$                       | <b>PEMERINTAH PUSAT</b>                   |                       | 110                                  | <b>PEMERINTAH PUSAT</b> | <b>Hapus</b><br>$\mathscr{P}$ Edit           |                      |          |
|              |                                        |                              | 3                                    | PEMDA TK.I                                |                       | 120                                  | PEMDA TK.I              | <b>T</b> Hapus<br>$\blacktriangleright$ Edit |                      |          |
|              |                                        |                              | 4                                    | PEMDA TK.II                               |                       | 130                                  | PEMDA TK.II             | <b>Hapus</b><br>$\mathscr{P}$ Edit           |                      |          |
|              |                                        |                              | 5                                    | <b>PEMERINTAH DESA</b>                    |                       | 140                                  | <b>PEMERINTAH DESA</b>  | Hapus<br>$\mathscr Z$ Edit                   |                      |          |
|              |                                        |                              | 6                                    | DPR-MPR                                   |                       | 150                                  | DPR-MPR                 | $\mathscr{D}$ Edit.<br><b>E</b> Hanus        |                      | ٠        |
| н            | $O$ Type here to search                |                              |                                      | Ei.<br>$\circ$                            | œ<br>÷                | M.<br>VA                             | $\mathbf{x}$<br>ඍ<br>⊕  |                                              | 13:21                | 喝        |

**Gambar 5.6 Halaman Kode Arsip**

### 7. Halaman Data Surat Masuk Admin

Halaman data surat masuk admin merupakan halaman yang di gunakan admin untuk melihat semua data surat masuk disini sistem akan menampilka semua data surat masuk. Gambar 5.7 Halaman data surat masuk admin merupakan hasil implementasi dari rancangan pada gambar 4.19.

| C<br>$\odot$                     |                 |                | 127.0.0.1:8000/suratmasuk/index   |                               |                                                          |                                  |             |                              |                       | $\partial_{\mathbf{B}}$ | సం<br>ร์≣                                                                                  | ⊕             | ٠                       |
|----------------------------------|-----------------|----------------|-----------------------------------|-------------------------------|----------------------------------------------------------|----------------------------------|-------------|------------------------------|-----------------------|-------------------------|--------------------------------------------------------------------------------------------|---------------|-------------------------|
|                                  |                 | $=$            |                                   |                               |                                                          | ARSIP SURAT KANTOR DESA TRIMULYA |             |                              |                       |                         |                                                                                            | ≗             | $ADMIN$ $\rightarrow$   |
| Reranda                          |                 |                | $\blacktriangleright$ Surat Masuk |                               |                                                          |                                  |             |                              |                       |                         |                                                                                            |               |                         |
| Transaksi Surat                  | $\triangleleft$ |                |                                   |                               |                                                          |                                  |             |                              |                       |                         |                                                                                            |               |                         |
| Tujuan/Asal Surat<br>Buku Agenda | $\triangleleft$ | No.            | <b>Isi Ringkas</b>                | Penanggung<br>iawab           | <b>File</b>                                              | <b>Asal Surat</b>                | <b>Kode</b> | <b>No. Surat</b>             | Tgl.<br><b>Surat</b>  | Tgl.<br><b>Diterima</b> | Keterangan                                                                                 |               | <b>Sta</b>              |
| kode arsip                       |                 | 1              | <b>UNDANGAN</b>                   | <b>KECAMATAN</b>              | suratMasuk-                                              | <b>KECAMATAN</b>                 | 500         | 005/31/PPM/2022              | $2022 -$              | 2022-02-                |                                                                                            | PEMBERITAHUAN | <b>Bel</b>              |
| Do Pengaturan                    | K               |                | <b>RAKOR</b>                      | <b>RANTAU</b><br><b>RASAU</b> | CamScanner<br>02-27-2022<br>$00.02(1)$ .pdf              | RR                               |             |                              | $02 - 14$             | 15                      | PEMERIKSAAN<br><b>KEUANGAN</b>                                                             |               | Di<br>Bal               |
|                                  |                 | $\overline{2}$ | <b>UNDANGAN</b>                   | <b>SMAN1 TJT</b>              | suratMasuk-<br>CamScanner<br>02-26-2022<br>23.57 (1).pdf | <b>SMAN 1 TJT</b>                | 420         | 421.3/596/SMAN1-<br>TJT/2021 | $2021 -$<br>$07 - 08$ | 2021-07-<br>08          | <b>DEKLARASI</b><br><b>MENUJU</b><br><b>SEKOLAH RAMAH</b><br><b>ANAK DI SMA</b><br>NEGRI 1 |               | <b>Bel</b><br>Di<br>Bal |
|                                  |                 | 3              | PERMINTAAN<br><b>DATA</b>         | <b>STAFF</b><br>CAMAT         | suratMasuk-<br>CamScanner<br>02-26-2022<br>23.59 (1).pdf | <b>KECAMATAN</b><br><b>RR</b>    | 470         | 042/33/KESSOS/2021           | $2021 -$<br>$10 - 13$ | $2021 - 10$<br>14       | <b>DATA PETUGAS</b><br><b>KEAGAMAAN</b>                                                    |               | Bel<br>Di<br>Bal        |
|                                  |                 | 4              | <b>IZIN</b>                       | YAYASAN                       | suratMasuk-                                              | <b>UNIVERSITAS</b>               | 420         | 241/SP/DK-                   | $2021 -$              | $2021 - 12$             | <b>IZIN PENELITIAN</b>                                                                     |               | <b>Bel</b>              |

**Gambar 5.7 Halaman Data Surat Masuk Admin**

8. Halaman Data Surat Keluar Admin

Halaman data surat keluar admin merupakan halaman yang di gunakan admin untuk melihat semua data surat keluar disini sistem akan menampilka semua data surat keluar. Gambar 5.8 Halaman data surat keluar admin merupakan hasil implementasi dari rancangan pada gambar 4.20

| M localhost / 127.0.0.1 / db_surattt X<br>$\Box$  |   |                                  | Aplikasi Manajemen Surat          | $x +$                                     |                                                                    |                               |      |                   |                                                                           |                       | Ō<br>-                          | $\times$ |
|---------------------------------------------------|---|----------------------------------|-----------------------------------|-------------------------------------------|--------------------------------------------------------------------|-------------------------------|------|-------------------|---------------------------------------------------------------------------|-----------------------|---------------------------------|----------|
| C<br>$\leftarrow$<br>$\rightarrow$<br>$\circ$     |   | 127.0.0.1:8000/suratkeluar/index |                                   |                                           |                                                                    |                               |      |                   | $\mathcal{S}_{\rm II}$<br>$\sqrt{2}$                                      | ร′ิ≡                  | ⊕<br>$\bullet$                  | $\cdots$ |
|                                                   |   |                                  |                                   | $\equiv$ ARSIP SURAT KANTOR DESA TRIMULYA |                                                                    |                               |      |                   |                                                                           |                       | ≗                               | ADMIN -  |
| <b>谷</b> Beranda                                  |   |                                  | Surat Keluar                      |                                           |                                                                    |                               |      |                   |                                                                           |                       |                                 |          |
| 51<br><b>Transaksi Surat</b>                      | ≺ |                                  |                                   |                                           |                                                                    |                               |      |                   |                                                                           |                       |                                 |          |
| ÷<br>Tujuan/Asal Surat<br>Ξ<br><b>Buku Agenda</b> | K | No.                              | <b>Isi Ringkas</b>                | Penanggung<br>jawab                       | File                                                               | <b>Tujuan</b><br><b>Surat</b> | Kode | <b>No. Surat</b>  | Tgl.<br><b>Surat</b>                                                      | Tgl.<br>Catat         | Keterangan                      |          |
| 8<br>kode arsip<br>Co Pengaturan                  | ∢ | 1                                | <b>IZIN</b><br><b>KERAMAIAN</b>   | <b>STAFF</b>                              | suratKeluar-<br>CamScanner<br>02-27-2022                           | <b>BPK</b><br><b>KAPOLSEK</b> | 330  | 330/377/TM/2021   | $2021 -$<br>$10 - 26$                                                     | $2021 -$<br>$10 - 26$ | EKO<br>PRAYANTO<br>RT 03 DSN IV |          |
|                                                   |   | $\overline{2}$                   | <b>SPPD</b>                       | KASI-<br><b>PEMERINTAHAN</b>              | 00.02.pdf<br>suratKeluar-<br>CamScanner<br>02-26-2022<br>23.59.pdf | <b>YBS</b>                    | 140  | 140/376/TM/2021   | $2021 -$<br>$10 - 25$                                                     | $2021 -$<br>$10 - 25$ | <b>BAPAK</b><br><b>TAJUDIN</b>  |          |
|                                                   |   | 3                                | <b>SPT</b>                        | KASI-<br><b>PEMERINTAHAN</b>              | suratKeluar-<br>CamScanner<br>02-26-2022<br>23.56.pdf              | <b>YBS</b>                    | 140  | 140/375/SPT/2021  | $2021 -$<br>$10 - 25$                                                     | $2021 -$<br>$10 - 25$ | <b>BAPAK</b><br><b>TAJUDIN</b>  |          |
|                                                   |   | $\overline{4}$                   | <b>SURAT</b><br><b>KETERANGAN</b> | KASI-<br><b>PEMERINTAHAN</b>              | suratKeluar-<br>CamScanner                                         | <b>YBS</b>                    | 140  | 140/374/TM/2021   | $2021 -$<br>$10 - 25$                                                     | $2021 -$<br>$10 - 25$ | <b>MARZUKI RT</b><br>2 DSN 1    |          |
| $\mathcal{Q}$<br>æ<br>Type here to search         |   |                                  | $\circ$                           | Ξi<br>ы                                   | e                                                                  | $\mathbf{M}$<br>vz            | ങ    | $\mathbf{x}$<br>☜ | $\bullet$ 28°C $\land$ $\odot$ $\odot$ $\odot$ $\oplus$ $\oplus$ $\oplus$ |                       | 13:22<br>07/03/2022             | 見        |

**Gambar 5.8 Halaman Data Surat Keluar Admin**

## 9. Halaman Data Surat Masuk Ketua

Halaman data surat masuk ketua merupakan halaman yang di gunakan ketua untuk melihat semua data surat masuk disini sistem akan menampilka semua data surat masuk. Gambar 5.9 Halaman data surat masuk ketua merupakan hasil implementasi dari rancangan pada gambar 4.21

| C<br>$\odot$                     |   |                | 127.0.0.1:8000/suratmasuk/index   |                   |                 |                                  |      |                    |              | $\partial_{\mathbf{m}}$ | ⊕<br>$\sqrt{2}$<br>ร′ิ≡       | 2          |
|----------------------------------|---|----------------|-----------------------------------|-------------------|-----------------|----------------------------------|------|--------------------|--------------|-------------------------|-------------------------------|------------|
|                                  |   |                |                                   |                   |                 |                                  |      |                    |              |                         |                               |            |
|                                  |   | $=$            |                                   |                   |                 | ARSIP SURAT KANTOR DESA TRIMULYA |      |                    |              |                         | 으                             | KETUA -    |
| <mark>≪</mark><br>Beranda        |   |                | $\blacktriangleright$ Surat Masuk |                   |                 |                                  |      |                    |              |                         |                               |            |
| 昴<br><b>Transaksi Surat</b>      | ≺ |                |                                   |                   |                 |                                  |      |                    |              |                         |                               |            |
| ♣<br><b>Tuiuan/Asal Surat</b>    |   |                |                                   | <b>Penanggung</b> |                 |                                  |      |                    | Tgl.         | Tgl.                    |                               |            |
| Ξ<br><b>Buku Agenda</b>          | K | No.            | <b>Isi Ringkas</b>                | jawab             | File            | <b>Asal Surat</b>                | Kode | No. Surat          | <b>Surat</b> | <b>Diterima</b>         | Keterangan                    | Sta        |
| 8<br>kode arsip                  |   | 1              | <b>UNDANGAN</b>                   | <b>KECAMATAN</b>  | suratMasuk-     | <b>KECAMATAN</b>                 | 500  | 005/31/PPM/2022    | $2022 -$     | $2022 - 02 -$           | PEMBERITAHUAN                 | Bel        |
|                                  |   |                | <b>RAKOR</b>                      | <b>RANTAU</b>     | CamScanner      | <b>RR</b>                        |      |                    | $02 - 14$    | 15                      | PEMERIKSAAN                   | Di         |
| <b>D</b> <sup>o</sup> Pengaturan | K |                |                                   | <b>RASAU</b>      | 02-27-2022      |                                  |      |                    |              |                         | <b>KEUANGAN</b>               | <b>Bal</b> |
|                                  |   |                |                                   |                   | $00.02(1)$ .pdf |                                  |      |                    |              |                         |                               |            |
|                                  |   | $\overline{2}$ | <b>UNDANGAN</b>                   | <b>SMAN1 TJT</b>  | suratMasuk-     | <b>SMAN 1 TJT</b>                | 420  | 421.3/596/SMAN1-   | $2021 -$     | 2021-07-                | <b>DEKLARASI</b>              | Bel        |
|                                  |   |                |                                   |                   | CamScanner      |                                  |      | TJT/2021           | $07 - 08$    | 08                      | <b>MENUJU</b>                 | Di         |
|                                  |   |                |                                   |                   | 02-26-2022      |                                  |      |                    |              |                         | <b>SEKOLAH RAMAH</b>          | Bal        |
|                                  |   |                |                                   |                   | 23.57 (1).pdf   |                                  |      |                    |              |                         | <b>ANAK DI SMA</b><br>NEGRI 1 |            |
|                                  |   | 3              | <b>PERMINTAAN</b>                 | <b>STAFF</b>      | suratMasuk-     | <b>KECAMATAN</b>                 | 470  | 042/33/KESSOS/2021 | $2021 -$     | $2021 - 10$             | <b>DATA PETUGAS</b>           | <b>Bel</b> |
|                                  |   |                | <b>DATA</b>                       | CAMAT             | CamScanner      | <b>RR</b>                        |      |                    | $10-13$      | 14                      | <b>KEAGAMAAN</b>              | Di         |
|                                  |   |                |                                   |                   | 02-26-2022      |                                  |      |                    |              |                         |                               | Bal        |
|                                  |   |                |                                   |                   | 23.59 (1).pdf   |                                  |      |                    |              |                         |                               |            |
|                                  |   | 4              | <b>IZIN</b>                       | YAYASAN           | suratMasuk-     | <b>UNIVERSITAS</b>               | 420  | 241/SP/DK-         | $2021 -$     | $2021 - 12$             | <b>IZIN PENELITIAN</b>        | <b>Bel</b> |

**Gambar 5.9 Halaman Data Surat Masuk Ketua**

## 10. Halaman Data Surat Keluar Ketua

Halaman data surat keluar ketua merupakan halaman yang di gunakan ketua untuk melihat semua data surat keluar disini sistem akan menampilka semua data surat keluar. Gambar 5.10 Halaman data surat keluar admin merupakan hasil implementasi dari rancangan pada gambar 4.22

| localhost / 127.0.0.1 / db_surattt X<br>$\Box$<br>W.<br>C<br>$\leftarrow$<br>$\odot$ | 127.0.0.1:8000/suratkeluar/index | Aplikasi Manajemen Surat          | $\times$ +                       |                                                       |                               |      |                  | $\partial_{\mathbf{m}}$ | సం<br>ั∿ิ≡            | ⊕<br>$\circledcirc$                           | Ō<br>$\times$<br>$\cdots$ |
|--------------------------------------------------------------------------------------|----------------------------------|-----------------------------------|----------------------------------|-------------------------------------------------------|-------------------------------|------|------------------|-------------------------|-----------------------|-----------------------------------------------|---------------------------|
|                                                                                      | $=$                              |                                   | ARSIP SURAT KANTOR DESA TRIMULYA |                                                       |                               |      |                  |                         |                       | 으                                             | KETUA -                   |
| ≪<br>Beranda<br>Transaksi Surat<br>≺                                                 |                                  | Surat Keluar                      |                                  |                                                       |                               |      |                  |                         |                       |                                               |                           |
| ÷<br>Tujuan/Asal Surat<br>Buku Agenda<br>K                                           | No.                              | <b>Isi Ringkas</b>                | Penanggung<br>iawab              | File                                                  | Tujuan<br>Surat               | Kode | <b>No. Surat</b> | Tgl.<br><b>Surat</b>    | Tgl.<br>Catat         | Keterangan                                    |                           |
| 8<br>kode arsip<br>Co Pengaturan<br>∢                                                | 1                                | <b>IZIN</b><br><b>KERAMAIAN</b>   | <b>STAFF</b>                     | suratKeluar-<br>CamScanner<br>02-27-2022<br>00.02.pdf | <b>BPK</b><br><b>KAPOLSEK</b> | 330  | 330/377/TM/2021  | $2021 -$<br>$10 - 26$   | $2021 -$<br>$10 - 26$ | <b>FKO</b><br><b>PRAYANTO</b><br>RT 03 DSN IV |                           |
|                                                                                      | $\overline{2}$                   | <b>SPPD</b>                       | KASI-<br><b>PEMERINTAHAN</b>     | suratKeluar-<br>CamScanner<br>02-26-2022<br>23.59.pdf | <b>YBS</b>                    | 140  | 140/376/TM/2021  | $2021 -$<br>$10 - 25$   | $2021 -$<br>$10 - 25$ | <b>BAPAK</b><br><b>TAJUDIN</b>                |                           |
|                                                                                      | 3                                | <b>SPT</b>                        | KASI-<br><b>PEMERINTAHAN</b>     | suratKeluar-<br>CamScanner<br>02-26-2022<br>23.56.pdf | <b>YBS</b>                    | 140  | 140/375/SPT/2021 | $2021 -$<br>$10 - 25$   | $2021 -$<br>$10 - 25$ | <b>BAPAK</b><br><b>TAJUDIN</b>                |                           |
|                                                                                      | 4                                | <b>SURAT</b><br><b>KETERANGAN</b> | KASI-<br><b>PEMERINTAHAN</b>     | suratKeluar-<br>CamScanner                            | <b>YBS</b>                    | 140  | 140/374/TM/2021  | $2021 -$<br>$10 - 25$   | $2021 -$<br>$10 - 25$ | <b>MARZUKI RT</b><br>2 DSN 1                  |                           |

**Gambar 5.10 Halaman Data Surat Keluar Admin**

11. Halaman Laporan Surat Keluar

Halaman laporan surat keluar merupakan halaman yang menampilkan laporan surat keluar yang akan di cetak . pada halaman ini admin dan ketua dapat mencetak laporan surat dalam jumlah banyak. Gambar 5.11 Halaman laporan surat keluar merupakan hasil implementasi dari rancangan pada gambar 4.23.

| M localhost / 127.0.0.1 / db_surattt X<br>$\Box$                              |                                   | Aplikasi Manajemen Surat                                            | $x +$                                        |                                                       |                           |                                                               |                       |                                                                                                    |                                       | Ō                                          | $\times$ |
|-------------------------------------------------------------------------------|-----------------------------------|---------------------------------------------------------------------|----------------------------------------------|-------------------------------------------------------|---------------------------|---------------------------------------------------------------|-----------------------|----------------------------------------------------------------------------------------------------|---------------------------------------|--------------------------------------------|----------|
| C<br>$\leftarrow$<br>⋒                                                        | 127.0.0.1:8000/suratkeluar/agenda |                                                                     |                                              |                                                       |                           |                                                               |                       | $\partial_{\mathbf{H}}$<br>$\vec{\Omega}$                                                                                        | ⊕<br>ど                                | ⊵                                          | $\cdots$ |
|                                                                               | $=$                               |                                                                     | ARSIP SURAT KANTOR DESA TRIMULYA             |                                                       |                           |                                                               |                       |                                                                                                    | 2                                     | KETUA -                                    |          |
| Reranda<br>Transaksi Surat<br>K                                               |                                   | Agenda Surat Keluar                                                 |                                              |                                                       |                           |                                                               |                       |                                                                                                    |                                       |                                            |          |
| ÷<br>Tujuan/Asal Surat<br>Ξ<br>$\overline{\phantom{a}}$<br><b>Buku Agenda</b> | $\bigoplus$ Cetak                 | Tampilkan 10 + data                                                 |                                              |                                                       |                           |                                                               |                       | Cari:                                                                                                    |                                       |                                            |          |
| kode arsip<br>Co Pengaturan<br>$\overline{\phantom{a}}$                       | $No.$ $A +$                       | Isi Ringkas $\forall$                                               | Penanggung<br>jawab<br>$\uparrow \downarrow$ | <b>Tujuan</b><br>$\uparrow\downarrow$<br><b>Surat</b> | Kode $\uparrow\downarrow$ | <b>No. Surat</b><br>$\uparrow\downarrow$                      | Tgl.<br>Surat $\sim$  | Tgl.<br>Catat $\uparrow\downarrow$                                                                                               | Pengelola <sup>+</sup>                | Ke                                         |          |
|                                                                               | $\mathbf{1}$                      | <b>PERMOHONAN</b><br><b>SKCK</b>                                    | KASI-<br><b>PEMERINTAHAN</b>                 | <b>KAPOLSEK</b><br><b>RR</b>                          | 140                       | 140/406/TM/2021                                               | $2021 -$<br>$11-23$   | $2021 -$<br>$11 - 23$                                                                                                    | <b>PETUGAS</b>                        | AS<br>SU<br>02                             |          |
|                                                                               | $\overline{2}$                    | PENGANTAR<br><b>UNTUK</b><br><b>MENDAPAT</b><br><b>SUNTIK T.T.J</b> | <b>DUSUN3</b>                                | <b>PUSKESMAS</b>                                      | 440                       | 440/407/TM/2021                                               | $2021 -$<br>$11 - 25$ | $2021 -$<br>$11 - 25$                                                                                                    | <b>PETUGAS</b>                        | <b>RE</b><br><b>NIF</b><br><b>DS</b><br>PA |          |
|                                                                               | 3                                 | <b>SURAT</b><br><b>KETERANGAN</b><br><b>USAHA</b>                   | <b>DUSUN2</b>                                | <b>BANK BRI</b>                                       | 510                       | 510/408/TM/2021                                               | $2021 -$<br>$11 - 25$ | $2021 -$<br>$11 - 25$                                                                                                    | <b>PETUGAS</b>                        | SIF<br>MA<br><b>RT</b>                     |          |
| $\circ$<br>н<br>Type here to search                                           | 4                                 | <b>SPT</b><br>Ξi<br>$\circ$                                         | <b>KASI KESRA</b><br><b>For</b>              | <b>DINAS</b><br>ê                                     | 090<br>M.<br>V.           | 090/409/SPT/UMUM/XI/TM/2021<br>$\mathbf{x}$<br><b>B3</b><br>⊕ | $2021 -$              | $2021 -$<br>$\bullet$ 28°C $\land$ 0 2 $\blacksquare$ $\blacksquare$ $\blacksquare$ $\blacksquare$ $\blacksquare$ $\blacksquare$ | <b>PETUGAS</b><br>13:26<br>07/03/2022 |                                            | 垦        |

**Gambar 5.11 Halaman Laporan Surat Keluar**

#### 12. Halaman Laporan Surat Masuk

Halaman laporan surat masuk merupakan halaman yang menampilkan laporan surat masuk yang akan di cetak . pada halaman ini admin dan ketua dapat mencetak laporan surat dalam jumlah banyak. Gambar 5.12 Halaman laporan surat masuk merupakan hasil implementasi dari rancangan pada gambar 4.24.

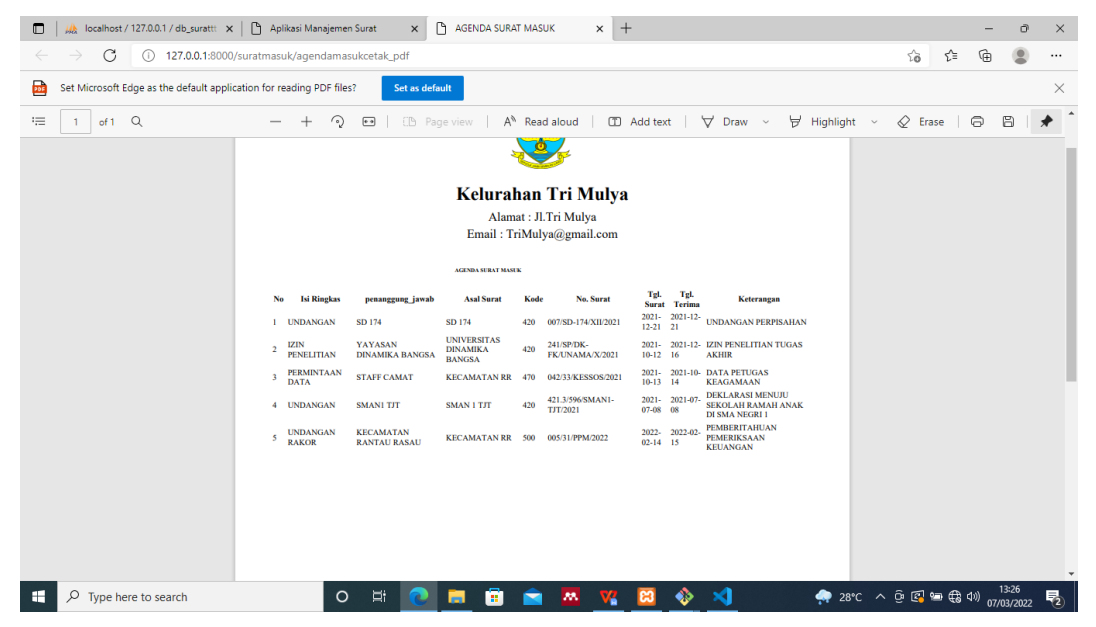

**Gambar 5.12 Halaman Laporan Surat Masuk**

### **5.2 PENGUJIAN SISTEM**

Pengujian yang dilakukan yaitu pengujian fungsional dan pengujian animasi. Pengujian fungsional digunakan menguji fungsi pada aplikasi untuk mengetahui aplikasi telah berjalan dengan seharusnya.

## **5.2.1 Pengujian Fungsional**

Pengujian fungsionalitas yang dilakukan oleh pembuat aplikasi dengan menguji semua menu pada aplikasi untuk mengetahui aplikasi telah berjalan dengan seharusnya. Pengujian ini dilakukan menggunakan sebuah laptop dengan processor Intel Core i7 dan 8GB RAM. Hasil dari pengujian ini disajikan dalam bentuk tabel dengan kolom modul yang diuji, detugas akhir, prosedur pengujian, masukkan, keluaran yang diharapkan, hasil yang didapat, dan kesimpulan. Berikut adalah tabel pengujian sistem yang dapat dilihat pada tabel 5.1

| Modul<br>yang<br>diuji           | Pengujian                                                            | Prosedur<br>Pengujian                                        | Masukkan                                                    | Hasil yang<br>diharapkan                                     | Kesimpulan |
|----------------------------------|----------------------------------------------------------------------|--------------------------------------------------------------|-------------------------------------------------------------|--------------------------------------------------------------|------------|
| Halama<br>n Login                | Pengujian<br>masuk ke<br>website dan<br>menampilkan<br>halaman login | Load website<br>masukan username<br>dan password<br>pengguna | Masukan URL<br>Website lalu isi<br>username dan<br>password | Menuju<br>dashboard                                          | Berhasil   |
| Dashbo<br>ard<br>Admin           | Menampilkan<br>dashboard<br>admin                                    | Mengakses<br>dashboard admin                                 | Navigasi dari<br>halaman Igoin                              | Menampilkan<br>halaman login                                 | Berhasil   |
| Manaje<br>men<br>Penggu<br>na    | Mengelola<br>pengguna                                                | Melakukan buat,<br>edit dan hapus<br>pengguna                | Aksi<br>manajemen<br>pengguna                               | Berhasil<br>membuat<br>menghapus dan<br>mengedit<br>pengguna | Berhasil   |
| Sifat<br>Surat                   | Mengelola sifat<br>surat                                             | Melakukan buat,<br>edit dan hapus<br>sifat surat             | Mengelola data<br>sifat surat                               | Berhasil<br>mengelola sifat<br>surat                         | Berhasil   |
| Mengel<br>ola<br>Surat<br>Masuk  | Mengelola<br>surat masuk                                             | Melakukan buat,<br>edit dan hapus<br>surat masuk             | Mengelola data<br>surat masuk                               | Berhasil<br>mengelola<br>surat masuk                         | Berhasil   |
| Mengel<br>ola<br>Surat<br>Keluar | Mengelola<br>surat keluar                                            | Melakukan buat,<br>edit dan hapus<br>surat keluar            | Mengelola data<br>surat keluar                              | Berhasil<br>mengelola<br>surat keluar                        | Berhasil   |

**Tabel 5.1 Pengujian Sistem**

Dari tabel 5.1 diatas dapat dilihat bahwa semua fungsi tersedia telah dilakukan pengujian, pada proses pengujian masing-masing menu dengan cara memberikan masukkan yang diproses menjadi keluaran yang sesuai dengan yang diharapkan penulis dan semua fungsi berjalan dengan baik.